## **Notifications**

Continua CI can be set up to send notifications in response to certain events in the build process or when changes are made to some system entities.

To allow notifications, other than Private Message, an administrator will need to configure the Publishers with service details. The notification administration pages are accessible from the shield icon located at the top right of the page.

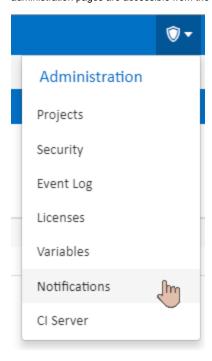

Users will also need to set up their usernames and/or emails under User Preferences so they can receive direct messages from each publisher.

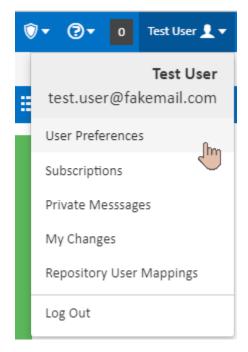

Administrators can then set up Subscriptions to groups of users, or (as from version 1.9) to rooms/channels for some publishers. Users can also set up Subscriptions under their user profile.

The content of each message can be customised by administrators by editing Templates for each event type and publisher.

- PublishersUser PreferencesPrivate MessagesSubscriptionsTemplates